## ❶「モバイルナビオフィス」をインストールする

## **「モバイルナビオフィス」の公開時期は2017年1月中旬頃の予定です。**

1.インターネットに接続されているiPhoneまたはスマートフォン(AndroidTM)を準備 対応するOSは次の通り

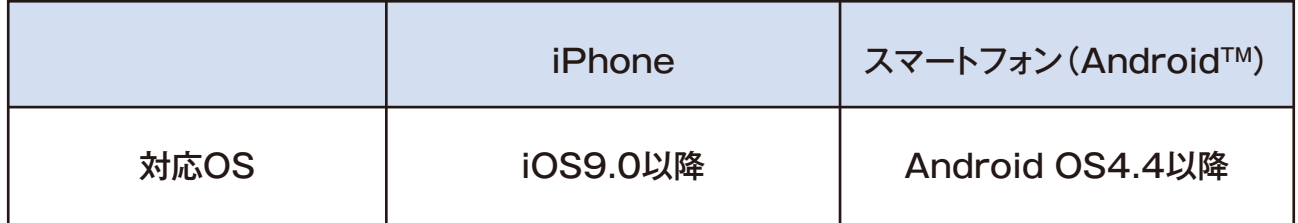

\*最新地図データの容量は最大で2GB程度となりますので、Wi-Fiに接続する事をお勧めします。

- 2.App StoreまたはGoogle playにアクセスし、「モバイルナビオフィス」と入力し、検索
- 3. 専用アプリ「モバイルナビオフィス」をインストールします。